**Adobe Photoshop 2022 (Version 23.1) Free**

# **[Download Setup + Crack](http://widesearchengine.com/became/blockade/competition/egotistical.mylar.QWRvYmUgUGhvdG9zaG9wIDIwMjIgKFZlcnNpb24gMjMuMSkQWR.strasbourg?ZG93bmxvYWR8WkEwWW5weWZId3hOalUyTmpBME1qYzBmSHd5TlRjMGZId29UU2tnY21WaFpDMWliRzluSUZ0R1lYTjBJRWRGVGww=gdansk)**

## **Adobe Photoshop 2022 (Version 23.1) Crack+ [Mac/Win]**

# \*\*GNU Image Manipulation Program\*\* GNU Image Manipulation Program is a slightly more powerful version of Photoshop or F-Spot. Unlike most other photo management suites, GNU IMG offers non-destructive editing—when an option is selected, the original image is not altered. GNU IMG does, however, have a couple of limitations. First, its canvas is limited to 4,096 pixels horizontally and 2,048 pixels vertically. Second, the canvas can include only one layer.

#### **Adobe Photoshop 2022 (Version 23.1) Serial Key [32|64bit]**

Photoshop Elements is not available in all countries. A license for Photoshop Elements is about US\$0.49 per month for one user, or about US\$0.99 for two users. If you want to create new images or edit existing ones, you need a license, either a trial or a full one. Adobe Photoshop Elements If you want to edit images on your computer, there are two options: you can get Adobe Photoshop and use that to edit your images, or you can get Adobe Photoshop Elements. With Photoshop Elements, you can crop, rotate, and align your images, change color, sharpness, brightness, and contrast, apply filters, add special effects, and change the location and dimensions of the image. It's also much simpler to use. Like Photoshop, it does not have a very big learning curve, although it does have some of the less commonly used features. How to create new images or edit existing ones: 1- Go to Photoshop Elements: - Open the

program. - Click on the sign in and make sure to select your country or region where you are. - Click on the Photoshop Elements logo in the upper left of the window. - Click on Edit. - Click on New. - Choose between the options: The Open option is for opening images, while the Create option allows you to create a new image. - Open or create your image as you like. 2- Go to File  $\rightarrow$  Save As. - Click on Save as. - Make sure that the Save For Web & Devices option is selected. - Choose a file name. - Click on Save. You may have to tick on the "Open" box if the program asks you to confirm a location on the computer. With Photoshop Elements: 1- Open the program. - Click on the sign in and make sure to select your country or region where you are. - Click on the Photoshop Elements logo in the upper left of the window. - Click on Edit. - Click on New. - Choose between the options: The Open option is for opening images, while the Create option allows you to create a new image. - Open or create your image as you like. a681f4349e

### **Adobe Photoshop 2022 (Version 23.1) Crack For PC**

Advances in cardiovascular disease prevention, education, and control. There has been a parallel upward trend in diabetes and cardiovascular (CV) diseases (CVDs) mortality for most countries, including the United States, during the last two decades. Recent data from the United States confirm that CVD deaths in the United States now rank as the leading cause of death. Mortality rates from heart disease have risen 4- to 8-fold and diabetes has tripled in the last three decades, and by 2020, the number of people living with some form of diabetes will rise to 285 million from 110 million in the year 2000. An understanding of the factors leading to this epidemic and the translation of preventative strategies to improve cardiovascular health is essential to avoid unnecessary mortality, morbidity, and complications for people with both diabetes and CV diseases.Q: How to use the updated assembly location on a new target I have a project where the file system contains two versions of the same assembly. When I built the project with Visual Studio, the build worked with the default settings and the built assembly was in the bin\Debug or bin\Release folder. I updated the project and switched to the new version. Now I want the build to use the new build directory. I have manually changed the Output Path and Target Output Directory, but those settings does not affect the build. How can I get the new target folder for the latest build? A: Your output path in the visual studio solution is where you have bin\Debug or bin\Release You need to change the output path in the csproj file. Example Update I tested it and it worked, I am not sure why are you getting different results when changing the target folder, but this seems to work for me A: I've found how to do that: \$(TargetPath) You can set the TargetPath to

#### **What's New in the?**

Disposable pads are used for a wide variety of purposes. For example, disposable pads are used for menstrual and/or fecal incontinence, for vaginal and/or rectal protection, and for similar functions. One type of such pad includes a fixed solid pad portion and a separate releasably attached liquid absorbing pad portion. The pad may also include an adhesive layer disposed between the pad portion and a non-adhesive layer. The non-adhesive layer helps to protect the pad portion from unintended removal from a skin surface. Furthermore, by protecting the pad portion, the nonadhesive layer helps to maintain the pad in a desired form. The non-adhesive layer may be a flexible non-adhesive polymeric film. Examples of such layers may be found in U.S. Pat. No. 5,888,408 (Barma et al.) and U.S. Pat. No. 5,405,528 (Varga et al.) incorporated herein by reference. U.S. Pat. No. 6,177,148 (DiPerna) incorporated herein by reference, describes a disposable sanitary product containing a non-adhesive polymeric foil. The foil is a non-woven material, such as a non-woven polyester or a non-woven polypropylene web, that is laminated to a non-adhesive polymeric film. The non-adhesive layer can be either separate from or a part of the pad portion. In either case, the nonadhesive layer can be configured to protect either the pad portion or the entire disposable pad. It is also possible that

the pad portion could be completely unprotected in some areas such as its inner surfaces. U.S. Pat. No. 6,277,963 (Claeys) incorporated herein by reference, describes a reusable pad having a non-adhesive layer that could protect the pad from unintended removal and serve to maintain the pad in a desired form. The pad portion and the non-adhesive layer may be attached by an adhesive layer disposed between the pad portion and the non-adhesive layer. Nonadhesive layers can be materials that are non-tacky, i.e. material that does not have a tendency to stick to a material that comes in contact with the non-tacky layer. The non-adhesive layer can be made of polymeric material, a material containing water-dispersed gums and other

## **System Requirements For Adobe Photoshop 2022 (Version 23.1):**

CPU: Intel® Core™ i3-2100, 2.1 GHz Intel® Core™ i5-3230M, 2.6 GHz AMD Athlon™ II X4 620, 3.7 GHz AMD A10-7700K, 3.4 GHz AMD A8-7600, 2.2 GHz AMD FX-8370, 3.8 GHz AMD FX-8350, 3.6 GHz AMD FX-8320E, 3.1 GHz AMD FX

Related links:

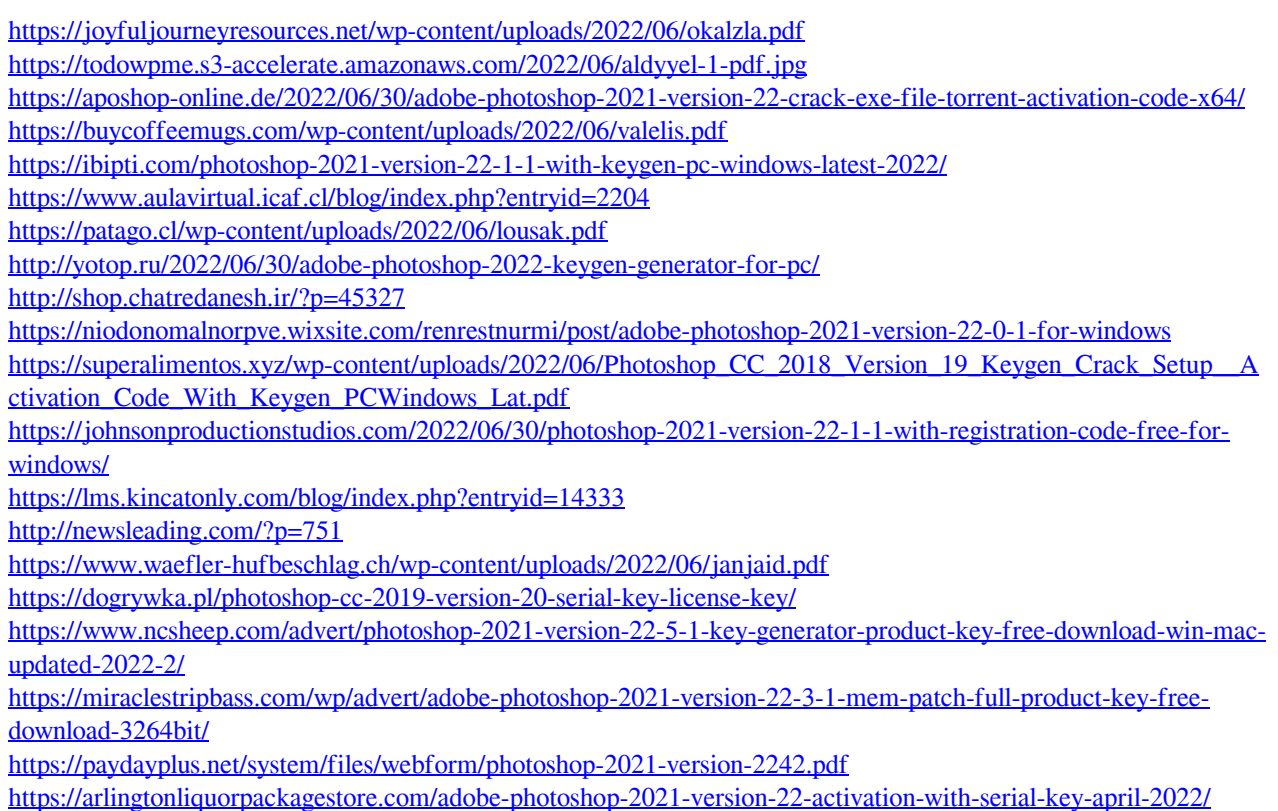